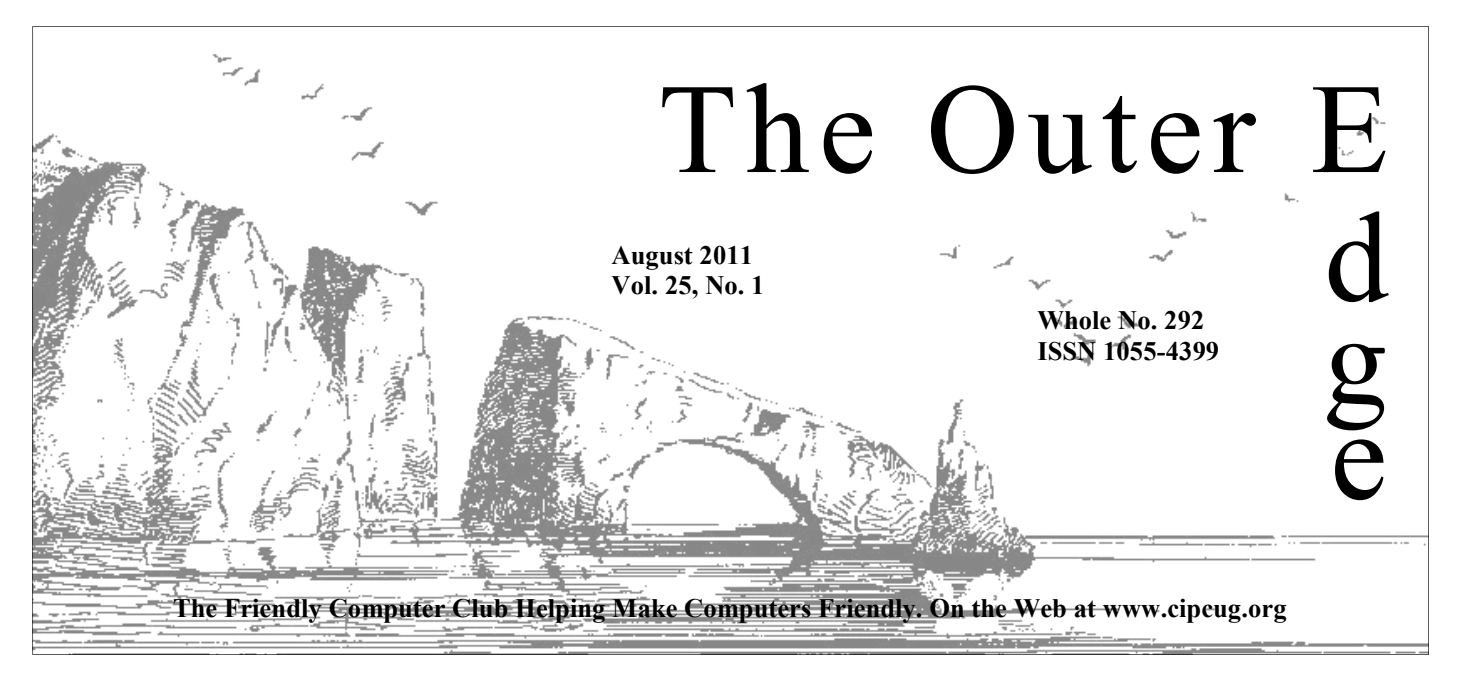

# \*\*\*\*\*\*\*\*\*\*\*\*\*\*\*\*\*\*\*\*\*\*\*\* \*\*\*\*\*\*\*\*

Attendance at the **By Jim Brown, President** July general meeting **61 members and guests** 

#### **To Contact CIPCUG**

The Outer Edge......................805-485-7121 General Information………...805-289-3960 Mailing Address...P.O. Box 51354, Oxnard, CA 93031-1354 On the Web: cipcug.org On Facebook: http://www.facebook.com/groups/ cipcug

### **"Secret Guide to Computers and 'Tricky Living' "**

The 31st edition of the "Secret Guide to Computers and 'Tricky Living' " has 703 pages in 52 chapters grouped into 10 sections. It has more than 40,000 improvements over the previous edition, and covers Windows 7, modern browsers, websites, email systems, Microsoft Office 2010, modern programming languages, and much more.

The retail cost of this book is \$25, and CIPCUG will sell copies for \$20. We need to get an idea of how many to order so we ask that anyone who wants to buy a copy sign up at the August or September meetings, or email **treasurer@cipcug.org** to reserve a copy.

**— Art Lewis, treasurer** 

### COMMAND.COM

coping with the heat well.

**A ugust typically is a very hot summer month.** I hope you are all<br> **We welcome 1 new member**  $\uparrow$ <br>
A<br>
A<br>
A<br>
A<br>
A<br>
A<br>
A<br>
A<br>
A<br>
A<br>
A<br>
Our long-range goal is to increase the public's awareness of<br>
A<br>
A<br>
S<br>
Our computer club Our long-range goal is to increase the public's awareness of our computer club. With targeted exposure, our hope is that the public awareness will help us to enlarge our membership base. We are providing a service, a teaching environment, in a friendly atmosphere, with the goal of increasing our computer knowledge, increasing our awareness of the new ways of communicating in the ever-changing computer world.

I am making a request of you, our members. You can respond to these requests by email at our CIPCUG website. You can send responses to an officer of the board directly or to the entire

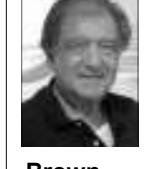

board at board@cipcug.org. Do any of you have any contacts at community channels of

**Brown** 

our local providers? We think our coverage should be from Camarillo through Ventura. I think that Thousand Oaks has a computer club. We are considering local high schools as a venue to place a small advertisement. Perhaps a student can

get credit for attending one or two of our meetings. High school sporting events may present opportunities to place small advertisements.

We will advertise in the local Acorn newspapers and other similar publications. We will modify and update our brochure, and the idea is to hand it out at community events at an information booth or table. We would like to have exposure on city websites, libraries and other websites. Do any of you have a contact or an interest in a particular venue? Please let us know.

We also are looking for someone to put our banner up during our meeting, ideally near the corner of Ponderosa and Temple. If you can assist us we would like to hear from you.

Rick Smith's column in July's TOE referenced a song from the TV series "Cheers." Its theme song was "Where everybody knows your name." I hope we can create a friendly place also. So put your name tags on and greet each other by name. If you have any comments about our meetings please let us know.

A reminder — Helen Long is looking for an assistant to help her with the *(Continued on page 4)* 

# **Root Directory**

### **UPDATE CIPCUG NEWS**

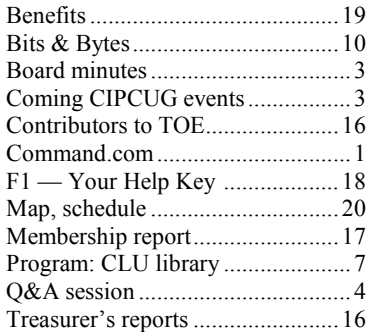

### **GENERAL**

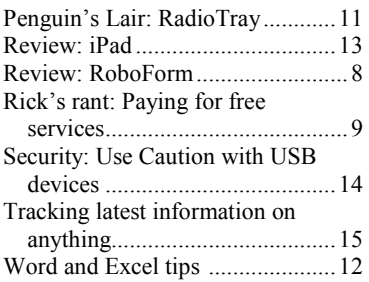

#### **ADVERTISEMENTS**

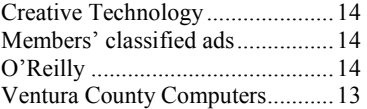

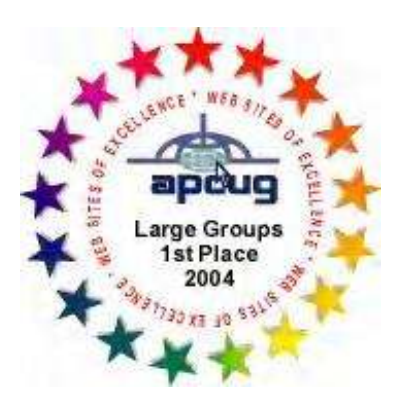

2006 Southwest User Group Conference: second place in both the \*Deceased newsletter and Web site contests.

### **Channel Islands PC Users Group CIPCUG mailing address: P.O. Box 51354, Oxnard, CA 93031-1354**

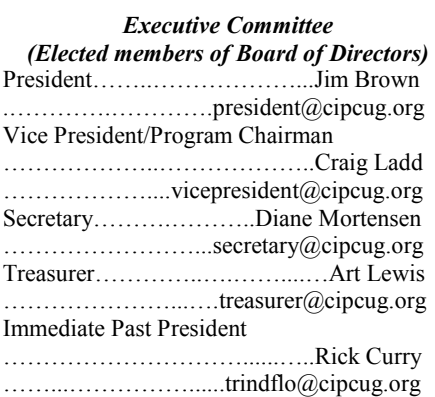

#### *(Appointed members of Board of Directors)*

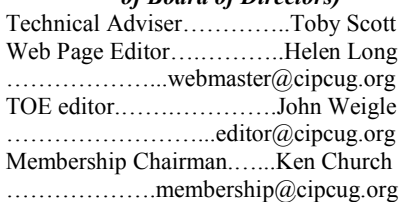

#### *Ex-officio members of Board of Directors*

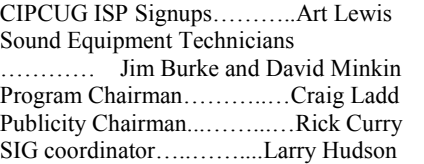

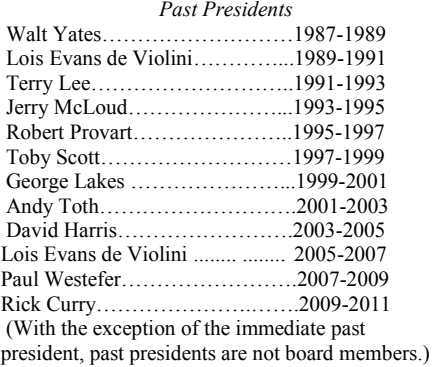

*Life members*  Frank Segesman\* Toby Scott Lois Evans de Violini Art Lewis

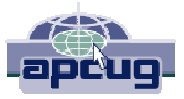

#### **CIPCUG is a member of APCUG, The Association of PC Users Groups**

### **The Outer Edge**

Editor……………………..John Weigle P.O. Box 6536, Ventura CA 93006

485-7121……….jweigle@vcnet.com *The Outer Edge* is published monthly by Channel Islands PC Users Group (CIPCUG), P.O. Box 51354, Oxnard, Calif. 93031-1354. an independent, nonprofit corporation. Contents of *The Outer Edge* copyright 2001 © by Channel Islands PC Users Group.

 Permission for reproduction in whole or in part is granted to other computer user groups for internal nonprofit use provided credit is given to *The Outer Edge* and the authors of the reproduced material. All other reproduction is prohibited without prior written consent of Channel Islands PC Users Group.

**Opinions expressed in this journal are solely those of the authors or contributors, and do not necessarily represent those of Channel Islands PC Users Group, its officers or membership as a whole.** The information provided is believed to be correct and useful; however, no warranty, express or implied, is made by Channel Islands PC Users Group, its officers, editorial staff or contributors. This disclaimer extends to all losses, incidental or consequential, resulting from the use or application of the information provided.

 Channel Islands PC Users Group does not endorse or recommend any specific hardware or software products, dealers, distributors or manufacturers. All trademarked or registered trademarked names are acknowledged to be the property of their respective owners, and are used for editorial purposes only.

#### *Advertising in The Outer Edge*

Advertising is accepted for computer-related materials, businesses and services only. Rates are for Camera-Ready copy (clear, clean black and white masters). Typesetting and graphics are available at an additional fee.

#### SIZE

 Cost/Issue FULL-PAGE (9½"H x 7¼"W)................\$50.00 HALF-PAGE (4½"H x 7¼"W) or (9½"H x 3½"W )....…........\$30.00 THIRD-PAGE (3"H x 7¼" W)………….\$25.00 QUARTER-PAGE (4½"H x 3½W)..........\$20.00 BUSINESS CARD ad...............................\$15.00 Discounts for multiple issues (3, 6, 9 and 12 months) Ad copy deadline is the 5th of the month of publication.

Make all checks payable to CIPCUG**.** 

Members' classified ads are free but are limited to 105 characters, including spaces.

# Coming events **2 free office suites to be compared in August**

#### **Programs**

Orv Beach will compare two free office suites, LibreOffice and OpenOffice, at the Aug. 27 meeting. We'll meet at 8:30 p.m. at the Camarillo Boys & Girls Club, 1500 Temple Ave. (Ponderosa Drive and Temple Avenue), Camarillo. (See the map on the last page.)

The doors open at 8:30 a.m. The Internet and Networking SIG and the Social Media SIG will start at 8:45 a.m.

For more details about LibreOffice and to download the latest version, go to http://www.libreoffice.org. For more information about OpenOffice, go http:// www.openoffice.org. Both suites are compatible with Microsoft Office.

Other meeting dates this year are: Sept. 24

Oct. 22

Nov. 19 (third Saturday): Topaz Labs (https://www.topazlabs.com/store)

Dec. 17 (third Saturday)

Programs still being worked on, but without specific dates yet, are; Rick Smith on hardware; and a demonstration

#### **Door prizes**

We have two types of raffle tickets: one for prizes offered by the presenter and one for club-provided prizes. The and limited to one per member.

The tickets for the club-provided prizes are \$1 each, \$5 for six tickets, \$10 for 13 tickets, \$15 for 20 tickets and \$20 for 27 tickets and are available to anyone. Those who can't stay until the drawing may sign their tickets and give the person selling the tickets a list of the prizes they would like in the order they'd until the next meeting.

#### **Consignment table**

A consignment table is set up at every meeting. Anyone can buy, but only **number, which is on the back cover of**  members can sell.

of tablet computers by the Staples store Club Photo Group, the Special Interest in Camarillo. **SIGs** 

Except for the Thousand Oaks PC

The club gets 10 percent of the sales price. Sold items must be picked up at the end of the day's meeting.

tickets for the presenter's prizes are free the property of CIPCUG and will be Any items not picked up will become subject to disposal at the club's discretion.

> CIPCUG is not responsible in any way for items bought or sold at the table. Each item is sold as-is unless otherwise stated.

#### **Meeting, SIG notices**

pick them. Winners' prizes will be held regular meetings and SIGs, go to If you would like e-mail notices of www.cipcug.org, where you'll find a link on the home page to sign up. The URL is cipcug.org/listserv.cfm.

> **You will need your membership TOE, to complete the sign-up.**

Groups (SIGs) are sponsored by CIPCUG and led by volunteer club members. They *(Continued on page 4)* 

# **Minutes of the July board meeting**

#### **By Diane Mortensen**

monthly meeting on July 23, 2011. In nue comes from membership, and the attendance were President Jim Brown,

Vice-President Craig Ladd, TOE Editor John Weigle, Helen Long, Tech Adviser Toby Scott, Membership Chairman Ken Church, David Minkin, and Secretary Diane Mortensen.

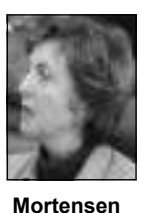

The meeting was called to order by CIPCUG's new

meeting to a discussion about the computer auction held at today's meeting was thought that another computer auction take place possibly in September.

June 2011, which appears elsewhere in amount to be put in the 2011-12 budget (July 2010-July 2011) report wherein members and interested parties. The mo-

CIPCUG Board of Directors held its bursements. Majority of CIPCUG reve-favor. tion for July 2011-July 2012.

> sary to find a qualified individual to audit Lala Badal, assistant director of Informa-CIPCUG's financial records. He asked tion Systems and Services at Cal Luthe board to refer to him any qualified theran University, Thousand Oaks. individual who could perform this task.

Art presented the treasurer's report for motion was made to approve an adequate available at the next board meeting. Suggestions were made as to having another flash drive freeware sale. Jim said

total revenues were less than total dis-tion was seconded and carried with all in

decrease in membership has lowered the three months open as to guest speakers number of fees received. Art also shared a for CIPCUG's meetings and is working new proposed 12-month budget projec-on several, with feelers out for others. Art mentioned that it would be neces-interesting, informative presentation by Craig reported that at present he has Positive comments were made as to the

President, Jim Brown, who opened the how CIPCUG can increase its revenue. dividual would need to have HTML ex-The board had further thoughts on placement for her current duties. The in-Helen again made a request for a reperience.

which resulted in a final bid of \$170. It that his brother would be willing to do- membership roster for members to make nate some time and, perhaps he could any changes to their contact information. assist with the freeware downloads. A She will update the roster and make it Diane passed around the 2009 board

TOE. In addition, he provided a year-end for the freeware flash drives to be sold to CIPCUG partnering with the Camarillo An update was given by Diane as to *(Continued on page 4)* 

# Social Media SIG, Q&A **Exploration of Facebook page continues**

#### **Reported by John Weigle**

#### **Social Media SIG**

*Unless otherwise noted, questions were answered by Jessica Scott. — Editor.* 

The SIG presentation ran into several problems because Jessica forgot her password for the Facebook account she established last month and it took a while to get Curt Davison, who remembered his Facebook password, to be approved as a

block Facebook, thus forcing us to use a CUG page. workaround, made the process appear more complex than it normally is.

want to join the CIPCUG page, sign in to email address because you must click on your Facebook account and search for a link in an email to complete the process. cipcug in the Facebook search bar. That It's possible to use a phony name, but that will provide a link to the CIPCUG Facebook page at https://www.facebook.com/

member of the CIPCUG Facebook page. groups/cipcug, where you must ask to be The problems, which were partly a result made a member of the group. You do not of the Boys & Girls Club decision to need a separate password for the CIP-

If you have a Facebook account and an account. You must provide a valid If you don't have a Facebook account, go to www.facebook.com and establish

*(Continued on page 5)* 

# **More on coming events ...**

#### *(Continued from page 3)*

are free to CIPCUG members.

289-3960. From the 101 Freeway, exit at site is http://topcc.org/dnn/SIGsPrograms/ Telephone, take Telephone south to PhotoGroup/tabid/65/Default.aspx. McGrath, turn left and go one block. Turn right on Goodyear and right again into the second driveway. Unit 117 is the back, have holidays on or near the first right corner of the building.

The pre-meeting SIGs are at 8:45 a.m. at the Boys & Girls Club. The afterothers.

**Group is not accepting new members**  & Girls Club. **or guests because it is close to** 

Unless otherwise noted, the CIPCUG 6:30 p.m. at the Thousand Oaks Library, SIGs run from 6:30 to 8:30 p.m. at 1401 E. Janss Road, charges \$3 per Radio Tray. Ventura County Computers, 2175 meeting for those who are not members Goodyear Ave., Unit 117, Ventura; phone of the Thousand Oaks PC Club. The Web **outgrowing its meeting room.** The ules : TOPCC Photo Group, which meets at

#### **The general schedule:**

First Monday (except in months that Monday): TOPCC Photo Group. Fourth Tuesday: Linux.

meeting SIG is at the club after the regu-meeting day): Social Media SIG (Jessica lar meeting unless the room is needed by Scott and Mark Maidel) and Internet and Upgrading to the newest version of Ub-**Until further notice, the Photo**  Shalkey's after-meeting SIG at the Boys Fourth Saturday (or the regular connectivity SIGs. connectivity SIG, 8:45 a.m. Michael untu.

The August and September sched-**dates and times.** 

#### **August**

**Tuesday, Aug. 23:** Linux SIG. Topic

**Saturday, Aug. 27:** Regular meeting, pre-meeting Social Media and Internet, connectivity SIGs. After-meeting SIG (location TBA): Internet Safety Part 2 (but it might be parts 1 and 2 if we have it at the Camarillo Library)

#### **September**

**Saturday, Sept. 24:** Regular meeting, pre-meeting Social Media and Internet,

**Tuesday, Sept. 27:** Linux SIG. Topic:

**Be sure to check the calendar on cipcug.org for updates on programs,** 

# **More on minutes ...**

#### *(Continued from page 3)*

City Library to provide computer pro-ther arrangements. Toby agreed to meet licity for the club. grams. An e-mail was received from Bar-with the appointed librarian after Diane bara Wolfe, head librarian at the Cama-provides contact numbers. rillo City Library, stating, in part, that the librarians recently had a programming needed to be used as a marketing piece meeting wherein they discussed joining and given out at the public programs CIPwith CIPCUG in offering the public com-CUG and library will be offering. Toby puter programs, classes at the library. stated that he believed he had the original They were greatly interested and listed file of the existing brochure and John some questions as to logistics, types of asked if Toby could e-mail to him and he programs, etc. and asked if a designated would see what he could do. In addition, person from CIPCUG could meet with it was mentioned that Rick Curry, past

the adult services librarian to discuss fur-president, was willing to coordinate pub-

An updated CIPCUG brochure is

There being no further business, the meeting was adjourned.

### **More Command.com**

#### *(Continued from page 1)*

website. You can reach her by e-mail.

Thanking you in advance for your assistance, Jim Brown.

#### *(Continued from page 4)*

defeats many of the purposes of Facebook because people searching for you won't be able to find you. You will set a password for Facebook. Be sure to write it down or keep it in a password-saving file because you won't be able to sign in without it unless you go through the "forgot password" procedure.

The CIPCUG Facebook page is moderated, meaning that you must ask to become a member. One of the administrators must approve your request. As this is being edited on July 30, the page has 18 members. The page will become more useful as more members join and post questions, comments and links to material they think will interest other members.

Jessica said one of Facebook's most useful features, Discussion, is not enabled on the Facebook page. Toby Scott, who created the page, said he'll try to get it added. The discussion feature allows people to post a question, a poll, or a general idea so others can react to it. Users can respond to individual posts, but the Discussion feature keeps all the related posts together. Toby said after the meeting that discussion is the default home page for Groups.

Group pages like the CIPCUG page have several advantages, Jessica said. Because members must be approved, you can be reasonably certain that everyone on the page shares your interest. Posts are generally related to the topic of the page, and Toby is alert to the possibility of spam and flaming and will eliminate them, she said.

Jessica noted that three hard-to-see icons are between the word Facebook and the Facebook search bar at the top left of the page. From left, they are Friend Requests, Messages, and Notifications. The icons are dimmed if there are no new requests, messages or notifications and are easier to see when there are new items. The Notification item lights up when your request to join the CIPCUG group is approved.

#### **Regular Q&A**

*Unless otherwise noted, the following questions were answered by Toby School of Ventura County Computers. Michael Shalkey handled the computer duties and helped answer the questions. — Editor* 

### **This month's Q&A topics:**

#### **Social Media SIG**

The SIG was more of a general presentation than a Q&A session this month because of computer problems.

#### **Regular Q&A**

Working with PDF files

#### **Working with PDF files**

Q: I have two questions. I'm a member of a club and have a PDF that is the membership email list. I couldn't figure out how to convert it to another format so asked the person who sent it to send it as a Word document. I got a .dotx file and wasn't sure what to do with it.

A: Open the PDF with Adobe Reader or whatever PDF reader you use. Highlight the material you want to copy (you might need to select one of the reader's tools if you can't highlight by dragging the mouse across the document while holding the left mouse key down). Right click on the highlighted copy to save it to the clipboard. Open a blank document in your word processor and paste the saved material in. This can be done in Adobe Reader; you don't need the full Acrobat program.

If you get a .docx document and you have an earlier version of Microsoft Office, you need to download the Microsoft Office Compatibility Pack at http:// office.microsoft.com/en-us/support/ microsoft-office-compatibility-pack-forword-excel-and-powerpoint-2007-fileformats-HA010168676.aspx so you can read the document. Users of the latest Word can save documents in the old .doc format if they know that the person they're sending the document to is someone who has an older version of Word.

Michael Shalkey: The .dotx file is the Word template, which contains all settings for new Word documents. If a person saves a document in the .dot or .dotx format, everything in that document will appear in every new document the person opens.

#### **Computer asks for login**

Q: My computer used to go directly to my desktop when I booted it. Now, after an update, I'm being asked to click on my user icon. I'm using Windows XP.

Computer asks for login Saving Yahoo mail to a flash drive Speed vs. bandwidth Capturing streaming audio Upgrading Acrobat Reader, IE Firefox add-ons Removing programs Desktop grays out Updates Magic Key

A: There are a two ways to fix this; instructions are at  $http://$ support.microsoft.com/kb/315231. Microsoft has an automatic fix there, along with instructions for a manual fix by editing the registry. Because this is a specialized question and the instructions are long, we're not reprinting them here.

Also check the users list to be sure that you're the only one. Some programs add a user when they're installed.

#### **Saving Yahoo mail to a flash drive**

Q: How do I save a Yahoo email that has a link to a webinar so the link still works?

A: Use Ctrl-S to save it and then pick where you want it to go. It will save as an HTML file with working links.

The questioner posted a note on the CIPCUG Facebook page that the solution didn't work for her. She said this one worked for her:

Open the message. Highlight the message (Ctrl  $+$  A to highlight the whole thing). Then do Ctrl  $+ S$  to save it and pick the location you want to save it to and save it.

#### **Speed vs. bandwidth**

Q: What's the difference between speed and bandwidths (rate vs. amount)?

A: The speed rating is how many megabits or kilobits you can download or upload in a given time. FiOS can do 25 megabits per second at its highest speed. Bandwidth is the total amount of information that has been transmitted in a month (or other period). The bandwidth is less important for computer users, but for cellphones, it's very important because service providers limit the monthly bandwidth you can use. Most of the "unlimited" plans are actually limited. and going over the limit can boost your bill considerably. Some companies don't

*(Continued on page 6)* 

#### Page 6 **The Outer Edge August 2011 Page 6** August 2011

#### *(Continued from page 5)*

count uploads. Sprint is the only one that is truly unlimited. The bandwidth is usually the total amount of data you've up-with IE 9. My Canon does not. loaded and downloaded.

user?

A: Recently, a user was cut off by, I standards-compliant versions of IE. think, a cable provider that has a limit. He was doing a lot of bit torrent, uploading a ton of data and got a letter from his provider that he'd be shut off if he wasn't do some special upgrades for IE 9. careful. He didn't comply and was shut off and won't be let back on for two years. No other service is available where he lives so now he's using his cellphone.

Q: How can you check your speed and volume?

A: There are several places to check your speed. I like  $http://$ www.speedtest.net.

The only way to determine your bandwidth is with your provider, and many Internet Service Providers don't track it because they don't care. Cell phone companies definitely track it and should be able to tell you how much you're using.

#### **Capturing streaming audio**

Q: How can I capture an audio cant warts. stream?

A: Michael Shalkey: Use Audacity, which is on the freeware flash drive.

Q: I'm listening to a radio station.

A: It's illegal, but it can be done. Talk to me at the break.

Toby Scott: It's much easier if you're listening to the station on the computer.

#### **Upgrading Acrobat Reader, IE**

Q: I have Adobe Reader 8. Should I upgrade to 9?

A: Michael Shalkey: Go directly to 10, which fixes a lot of security problems. If you haven't updated your version, do so.

Q: Should I go to Internet Explorer 9? A: Are you using Vista or 7? (Vista)

Yes. IE 9 won't work on anything before Vista.

Q: Some of the printers don't work

Q: What's the usefulness to the home Canon apparently wrote its driver in A: That's a problem of Canon, not IE. "quirks mode" for the earlier, less-

Q: Will the printer work in Mozilla?

A: It should, but I'm not sure.

Q: Windows Secrets said you have to

A: Without more details, I can't comment on that. We've had no problems with standard installations on Vista or Windows 7. But it is probably a good idea to follow the advice of Windows Secrets: http://windowssecrets.com/topstory/its-time-to-move-up-to-internetexplorer-9/.

#### **Firefox add-ons**

Q: A couple of meetings ago, we were discussing Firefox add-ons. Did I understand correctly that you said pick only from those with ratings of 4 or 5?

A: Yes. You can sort by both categories and ratings. I've used some three-star add-ons, but they've usually had signifi-

#### **Removing programs**

Q: How do I uninstall a program that doesn't show up in Add or Remove Programs?

A: If it doesn't show up in the list, it's not a program. It might be a script or software that does not install itself and is fully self-contained. An example is the online repair program on the Ventura County Computers website. Portable Apps, which we've discussed and which is on the freeware flash drive, also is fully self-contained and does not make any changes to your registry or install anything. There are add-ons to Internet Explorer that you have to remove from the add-ons manager in IE.

Q: In some of those, there's an uninstall entry in the menu.

A: It's still running in something else. It will remove from IE or whatever it's running on. That probably means it's a script.

#### **Desktop grays out**

Q: On my Vista computer, when I'm surfing the Web or shifting to another document the screen fades out, stalls and doesn't do anything for about 3 minutes.

A: That's usually a RAM problem or a stalled program. The grayed out screen is the same as the spinning hour glass in XP. It means the computer is completely tied up with what it's doing.

Try to figure out what's running when it happens and what the common denominator is. Once you figure out what the problem program is you can repair it, delete it or use something else. Often removing it and reinstalling it solves the problem.

#### **Updates**

Q: My computer tells me there's an update to a program and gives a version number. I want to know if I already have it. How can I tell what I have?

A: Almost always, if you go to Help > About, it will give you the version number. If it doesn't, the only other way to find out is to go the program's folder, find the .exe file, right click on it and go to Properties > Details and check the version number.

#### **Magic Key**

Q: The last time Rick worked on my computer, he put in his flash drive and installed Magic Key. Its icon keeps coming up.

A: That's our mistake. It's a diagnostic tool, and we should have uninstalled it before we gave the laptop back. Just delete it.

**If you haven't already done so, be sure to check our website and http://www.cipcug.org and our Facebook page at http://www.facebook.com/groups/cipcug/** 

# Program: CLU Information Systems and Services **Electronic books, journals big on campus**

### **By John Weigle**

*jweigle@vcnet.com*

ala Badal, assistant director of<br>
Information Systems and Services at California Lutheran<br>
University in Thousand Oaks,<br>
described the university's digital re-Information Systems and Services at California Lutheran University in Thousand Oaks, sources and information systems and services at the July meeting.

CLU is having much the same experience as CSU Channel Islands, which was discussed at the June meeting: Electronic books and journals are being used more than printed books and journals. The CLU library has some 132,000 books and media materials and 400 print journals and some 114,000 electronic books and 50,000 e-journals, along with some 5,600 educational online streaming videos, and 400,000 digital images, she said.

The electronic items are accessible via computers and iPhones, she added. Transthe online material, as are audio versions of the material. Electronic resources are accessed off campus and via mobile devices. Many databases provide audio/ speech and translation options.

The library ranks No. 6 among its 15 peer institutions for resources, she said. Resources include 173 databases covering all the fields of study. Many sources are also available for images (about 400, 000) and online streaming music (Naxos Music Library) that students and faculty can use in projects and PowerPoint presenta-people who are not students, faculty or tions.

 "We are moving more and more toward electronic resources," Badal said.

The Pearson Library, named after a couple who made a large donation to build it, has state-of-the-art computers. All the equipment in the school's computer labs is updated every three years.

The library spent \$340,000 in a renovation project in 2009. The renovation project was funded by the Darling Foundation, Alma Pearson Gift and Alma Pearson Estate, and Bell Abrahamson. The changes included installing furniture that can be easily moved by library users as they study or work on research pro-

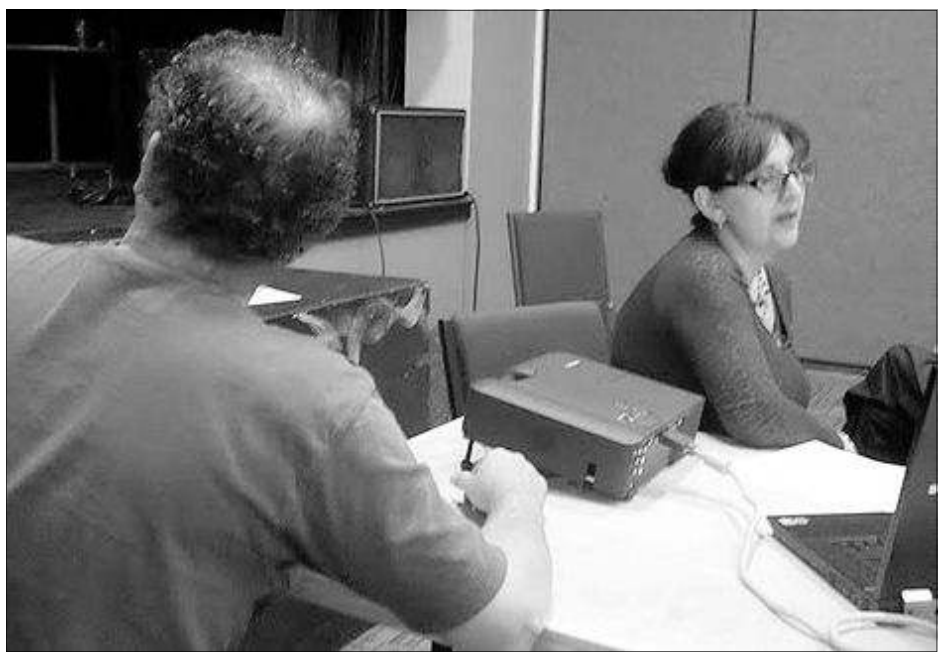

**Photo by Jerry Crocker** 

lation software is available for much of Lala Badal, right, assistant director of Information Systems and Services at California Lutheran University, discusses the library's digital resources while Michael Shalkey tries to open her PowerPoint presentation.

> jects, and new lighting and acoustical library circulated 7.158 print books and treatments. Compact storage units hold microfilm and microfiche.

The library has an information commons, a one-stop area for students doing research, and a writing center (which is a separate entity), where students can get help with writing and editing papers.

The library is open to the public, but staff members must buy a \$100-per-year membership to check out books and DVDs. The fee is pro-rated if it's paid late in the year. People can browse but don't get access to all the library's resources (particularly e-resources) because some copyright restrictions limit access to students, faculty and staff members.

The library belongs to a consortium of 8,468 e-books. small academic libraries, SCELC (Statewide California Electronic Library Consortium), which helps it obtain educational material at a lower cost than it would pay if buying them as a single library.

In the 2009-2010 academic year the

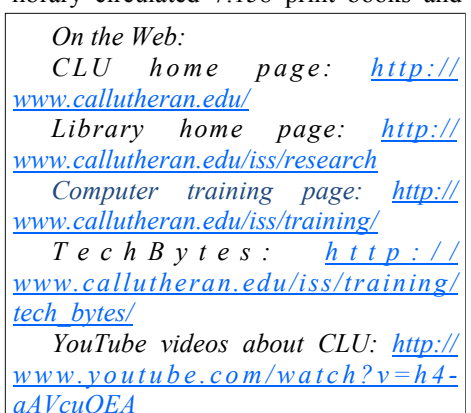

*E m a i l a d d r e s s : lbadal@callutheran.edu*

Badal also discussed some of the annual activities at CLU, which is the county's first four-year institution of higher learning. They include the Shakespeare Festival and Scandinavian Festival. CLU also has an extensive athletic

*(Continued on page 8)* 

# Review: RoboForm **Program stores website logins, passwords**

### **By Jim Thornton**

*jasthorn@gmail.com* 

oboForm is one of my favorite<br>software programs as it helps<br>me very quickly log into se-<br>cured websites. My listings of<br>these websites include airlines, email, software programs as it helps me very quickly log into secured websites. My listings of financial, medical, stores, travel, etc., and I currently have more than 50 of these secured websites listed.

 The program is very easy to use. For example, first open Internet Explorer, and then click on one of its little toolbars titled RoboForm and a list of several choices appear titled Logins, Identities, and Soft Notes. While I mentioned Internet Explorer, RoboForm also works equally as well with Firefox, Safari, Chrome, and many more browsers. Next, I click on Logins and then click again on the listed secured website that I want to enter. Next, RoboForm automatically redirects Internet Explorer to the website that I selected and when the login website appears, RoboForm automatically fills in my name and password, and I'm immediately logged into the secured website with unrestricted abilities.

 Once you have the program installed, when you go to a new secured website and fill in your user name and password and click on Enter, RoboForm will auto-

# **More on CLU ...**

#### *(Continued from page 7)*

program, she said, and is building a new stadium.

A member of the audience said that in each of the past 11 years, CLU has either broken ground for or opened a new building. The latest additions are an early childhood center and a new building for the award-winning National Public Radio station, KCLU, which is seeking funds for new equipment.

CLU has three campuses: the main campus in Thousand Oaks and centers in Oxnard and Woodland Hills. Students at all three have access to the library and its

secured websites are listed alphabetically and you can easily rename any listing.

 Other RoboForm features include SafeNotes, which securely stores other information of your choice. For example, some banks will frequently ask you for your wife's favorite color, your first dog's name, etc., to ensure that you are your bank account, etc. You can securely store this information in SafeNotes.

 RoboForm's options under Logins Identities are Edit, New, and Fill Empty Fields Only. SafeNotes includes Edit, New, Print to New, and Print Last. Numerous other choices include Fill Forms, Save Forms, Fields — Reset, Sat, and earlier this year. Clear, Profiles — Default, New, Date, Name, Refresh Fields, Explorer, Tools — Edit Identify, Edit Password, Edit SafeNotes, Search Fields, Taskbar Icon, Generate Password, and Sign RoboForm data, and Options — Help.

Windows 7. RoboForm's website is your important information.

matically add the information. including www.roboform.com, and there are three the website address, to your list of Log-versions of RoboForm available: Deskins. If you need a new password, Robo-top, Everywhere, and 2Go. Desktop pro-Form will generate a highly secure pass-vides high security and restricts the acword. On the Login list in RoboForm, the cess to RoboForm from only one computer. Everywhere allows you to access RoboForm from numerous computers. 2Go works using a portable USB drive, so that you can take your RoboForm information and use it on many computers while traveling on business or on vacation.

the secured party attempting to access of Internet Explorer. including versions 6, RoboForm runs in numerous versions 7, 8, and 9 but only on 32-bit versions and not the 64-bit versions.

include Edit, New, and Print List. Under that is limited to only 10 logins. For more There is a free version of RoboForm than 10 logins, the Everywhere version is available for \$20 per year, and the Desktop version is \$30. The current version, which is version 6.10.2.0, was introduced

 I've used RoboForm for numerous from seeing or copying this information. years in Windows Me, Windows XP, If you prefer, you can eliminate this pro-Windows 2000, Windows Vista, and now tection and allow anyone to access all of When you install RoboForm for the first time, you will be asked to create a master password, which protects all of your secured data in your Logins, Identities, and SafeNotes. This prevents anyone else who has access to your computer

materials on the Internet. The Information library employs and trains many students. Systems and Services offers computer The videos include: training for students, faculty and staff throughout the year, although it does not address hardware problems for personal computers (i.e., those not owned by the university).

The card catalog, of course, is online. ISS also issues a periodic bulletin, TechBytes, which is available online.

Student workers at the library have produced tutorials on several issues that YouTube login to view the tutorials). The antee because of budget cuts.

http://www.youtube.com/watch? v=baKM6jFsVNw&feature=email

http://www.youtube.com/watch? v=JIxUkzlGbJA&feature=email

Students can borrow iPads and Kindle readers for projects, she said.

are posted on YouTube (you might need a CSU and UC schools can no longer guar-Badal also said that CLU guarantees that classes will be available to allow students to complete their undergraduate degree in four years, something that the

# **Many computer users pay for free services**

#### **By Rick Smith**

*rants@vcmail.net* 

Frammation entired and the readers! This month I am going to do some-<br>thing a little different. Rather<br>than start my rant with lines<br>from a popular movie, a pop culture song month I am going to do something a little different. Rather than start my rant with lines or even a tried and true American saying, I'm going to start with a bit of actual

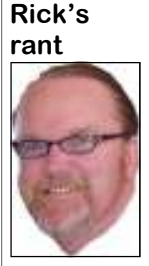

learned knowledge. Yes, that's right, I did go to school once. and at school I learned this poem, which I will share with you today.

**Smith** 

**OZYMANDIAS** by Percy Bysshe Shelley (1792- 1822)  *I met a traveler from an* 

*antique land* 

*Who said: Two vast and trunkless legs of stone* 

*sand,* 

*Half sunk, a shattered visage lies, whose frown,* 

*And wrinkled lip, and sneer of cold command,* 

 *Tell that its sculptor well those passions read* 

 *Which yet survive, stamped on these lifeless things,* 

 *The hand that mocked them, and the heart that fed;* 

 *And on the pedestal these words appear:* 

 *"My name is Ozymandias, king of kings:* 

*Look on my works, ye Mighty, and despair!"* 

 *Nothing beside remains. Round the decay* 

*Of that colossal wreck, boundless and bare* 

*The lone and level sands stretch far away.* 

Ozymandias was another name for Ramesses the Great, Pharaoh of the nineteenth dynasty of ancient Egypt. Ozymandias represents a transliteration into Greek of a part of Ramesses' throne name, User-maat-re Setep-en-re. The sonnet paraphrases the inscription on the

works."

dias and you see where this is headed.

What do all of these companies have in ple. common? It's their own arrogance about dence.

*Stand in the desert. Near them, on the*  AOL started in 1989 and released its first and ease of use, was rendered meaning-Transfer Protocol) sites for file sharing a lot longer than anyone would have exfavorites was "S11=50", which made the customer will tend to stick with you beme look like I knew what I was doing to do online and the content AOL pro-"HOMEBOY," I guess. Such is the world is what AOL offers now: of white people. But to get back to the point, once AOL hit the scene, anyone to watch advertising) with a PC, modem and a phone line could install the software and connect to the ized) elusive online world. It wasn't until 1993 that AOL launched its AOL 1.0 for Win-

base of the statue, given by Diodorus dows 3.1 that things really started going, Siculus in his Bibliotheca historica as and the rest is Internet history. You could "King of Kings am I, Osymandias. If any-hardly go down the aisle in the supermarone would know how great I am and ket without bumping into a giant display where I lie, let him surpass one of my of AOL CDs. Originally, AOL charged Thank you again, Wikipedia, for the 1996 this changed to a flat monthly rate footnotes. Anyway, try substituting of \$19.95. During this time, AOL connec-"America Online" for the name Ozyman-tions would be flooded with users trying If any company in the PC business is counts due to constant busy signals. It in sorrier shape than AOL I pity it. I used was often joked that "AOL" stood for to think Corel and Word Perfect really "Always Off-Line." Within three years, took a dive, but AOL takes the cake. AOL's user base grew to 10 million peoits users an hourly fee, but in October to get on, and many canceled their ac-

their abilities to control the marketplace over the word by 2002 with over 25 miland their customers. Another company lion subscribers. It seemed nothing could that comes to mind is Adobe, but I'll save stop this juggernaut of capitalistic envy. that for another day. I'm still building a Except … its own arrogance. What made case against it and am still collecting evi-AOL a success in the past was now be-Let's recap where AOL has been. chor. What made it a success, easy access DOS version of the product. Face it, less by the power and functionality of folks, back then everything was domi-Microsoft's operating systems and the nated by dial-up connecting to BBS's onset of broadband for the masses. I have (Bulletin Board Services) and FTP (File to give AOL credit, though. It has held on and downloading. Only the most adept pected, mainly because of the inertia of computer users could master modem its customer base. It's well-known in the commands and initialization strings. My industry that if you get a customer the modem dial rapidly. Everybody was very cause it's more hassle than it's worth to impressed by my knowledge and by the change. Nonetheless, without going into fact that the PC ran so quickly. Little did all the details, most people found they they know that it was all an act to make didn't need AOL to do what they needed (this was the only command I knew, but I vided (for a fee) could be accessed at have to admit I made the best of it). I re- other locations for free. The final big gasp member signing up for a BBS service was when AOL accepted the inevitable back then, and when I requested a user and gave its users access to content and account and password he gave me the email for free, albeit trying to hold on to word "COONASS." When I complained its remaining base of dedicated customers about being insulted, he said he was from and squeezing every last dollar out of Louisiana and the term was one of affec-them. Which brings us to the present and tion and respect, much like "HOMEY" or the people I come in to contact with. This It seemed AOL was destined to take coming an increasingly weighty boat an-

Free AOL (no cost, you just have

AOL email (@aol.com or custom-

Online customer support

# **Computer auction, raffle popular in July**

#### **By Helen Long**

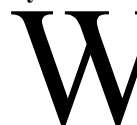

W e had an interesting event<br>last month. Toby took a<br>couple of Ventura County<br>Computers' old XP com-<br>puters and cleaned them last month. Toby took a couple of Ventura County Computers' old XP com-

**Bits & Bytes** 

**Long** 

puters and cleaned them up and offered one for

the raffle and one for Auction at the July meeting. The action certainly

uped the sales of the door prize tickets, and the computer that was auction off was sold for \$170. Everyone seemed

excited about them and hopefully Toby will do it again.

**Secret Guide to Computers:** Art Lewis is taking reservations for "The

Secret Guide to Computers" by Russ taking orders through October. Walter. We haven't had them for sale for update your copy. The 31st edition of the "The Secret Guide to Computers and Tricky Living" has 703 pages in 52 chapters grouped into 10 sections. It has more than 40,000 improvements over the previous edition and covers Windows 7, modern browsers, websites, email systems, MS Office 2010, modern programming languages, and much more. The retail cost of the book is \$25, and CIPCUG will sell copies for \$20. We need to get an idea of how many to order, so we ask that anyone wanting to buy a copy sign up at the August or September meetings, or email treasurer@cipcug.org to reserve a copy. They make wonderful Christmas presents. You can stop by the registration desk to sign up for the book. Art will be

a while, so it might be a good time to Beach, a longtime friend of CIPCUG, **Future programs:** Aug 27, Orv will compare Libre Office with Open Office. Both programs are about the same, but some people are indicating the Libre Office is a "hair" above.

> Sept. 24, Craig is negotiating with Staples for a program on tablets. We haven't had a demo of tablets, and it should be worth seeing. It is not confirmed yet, but Craig is hoping for a confirmation soon.

> Nov. 19, TOPAZ which has promised to come with its video and image enhancement products that use the most advanced technology currently available.

> It looks like we have a lot to look forward to.

**HAVE YOU RUN YOUR ANTI-SPYWARE PROGRAMS LATELY?** 

## **More on Rick's rant ...**

#### *(Continued from page 9)*

AOL all-in-one software

NOTE: Does not include Internet access or live customer support.

AOL High-Speed Essentials Limited Support (\$9.99 Month)

Backup dial-up access

Premium McAfee security

AOL High-Speed Essentials (\$11.99)

Backup dial-up access Premium McAfee security

24/7 live technical support

And finally for those poor people who don't have broadband access:

AOL Dial-Up Advantage (\$25.90) Premium McAfee security

Up to \$10,000 identity theft insurance coverage (Restrictions apply. Insurance coverage may not be available in all jurisdictions and is subject to actual policy language.)

Up to \$1,000 PC Hardware insurance coverage (Restrictions apply. Insurance coverage may not be avail-

# to actual policy language.)

You have no idea how many people whose homes I've been to are still paying for AOL Dial-up Advantage and have pay their credit card bills every month without too much scrutiny. Almost all of them are unaware of the free service that meets all their needs. My last client was even getting charged an additional \$4.95 a month for PC-Checkup service. They had no clue what that was or how to even use it. I've made it a passion to let these people know they can save a lot of money by discontinuing services they no longer need. What I find is a major problem with AOL is when I tried to get my client off they had the most expensive plan with the best support.

Well, It took me over half an hour and three phone calls to get a "LIVE" person. The phone tree was endless, and I had to speak the user name and secret question answers to a computer. It was frustrating and brutal! If that's the premier support, they can keep it. Maybe 24/7 technical

able in all jurisdictions and is subject support from foreign citizens is appealing to those who crash their PCs on a regular basis in the middle of the night, but I'll pass whenever I can.

DSL or cable — mostly seniors who just know for sure, but all I can say is the fig-So where's AOL going now? I don't ures appear to be pointing in one direction: down.

> **Addendum:** All of you remember Charlie from my last article? He is now happily gaming at home with his new Intel i7 2500k and Extreme Series PC with Kingston 1600mhz HyperX memory. What happened was that even with the new hardware the machine continued to have problems. We played with it for days, and it would just randomly not start. We started to think that somehow somebody put him under a voodoo curse. You know, one of those little PC dolls. Anyway I finally replaced his video card and fixed everything.

We are now using his old watercooled machine in the shop in our Antec Skelton case. Michael had to jury rig the radiator, but at least it's not leaking.

See you next month.

# **Radio Tray a minimalist Internet radio player**

#### **By Bill Wayson**

*bwayson@gmail.com* 

by by son (agmati.com<br>
in the midst of a project to build a<br>
home music system that will allow<br>
me to play any music I own any-<br>
where in the house using a hand-held the midst of a project to build a home music system that will allow me to play any music I own anywhere in the house using a hand-held

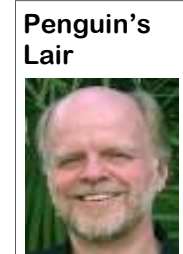

computer as a remote control. Thus I ran across Radio Tray, a great little music player. If you use Linux and would like to listen to a wide variety of music while you work on your computer, then you should give Radio Tray a test drive.

**Wayson** 

 Linux provides you a number of excellent

music players to choose from. Most of them suffer from one big downside: They tend to be do-it-all media players. They well as Internet audio, and video. Some even support displaying still photographs. While these players have their place, they can slow your PC down and are overkill hearing music on your PC. in some instances. Radio Tray takes the opposite approach. It does only one thing, and that is to play Internet radio stations. While it is playing, Radio Tray stays out of your way. It inserts an icon in your system tray and is controlled through its drop-down menu.

default Ubuntu repositories, but right now only version 0.6.1 is available there. I could not make this version work properly, so I got the latest version, 0.6.4, from the project website at http:// radiotray.sourceforge.net, which I recommend you do. Download the DEB file, right-click the downloaded file, and in-you've found, such as through your Web to the August Linux SIG meeting at 6:30 stall it through the Ubuntu Software Cen-browser, and adding it to Radio Tray ei-p.m. on Tuesday, the 23rd at Ventura ter. Once it's installed, start Radio Tray ther through a menu item or a select-and-County Computers in Ventura. We'll by double-clicking the icon. On first start, drag operation. you'll be asked if you want Radio Tray to run in the system tray or as an application simple. Internet radio stations are simply and FOSS. See the CIPCUG Web site for indicator. I can see no difference between Internet-accessible URLs that stream au-more information. If you have a question either choice as they both result in an icon dio in a specific format. You point a or topic you would like the Lair or Linux in the system tray. Click the icon to raise player to a station URL just as you would SIG to cover, drop me a line at bwaya menu, which includes preconfigured point your browser to a Web page. Radio son@gmail.com.

"Radio Tray is a great way to save the location of Internet music, news, and such that you enjoy and to play them while you plug away on your PC. It does this while staying in the background and not presenting you with a lot of extraneous information that you are not interested in at the moment. Radio Tray shows that in many situations, less is more. Enjoy discovering Internet radio."

Radio Tray is available through the ing the Add button. Name it whatever you staying in the background and not pre-Configure Radios .... If you want to add the next time you start Radio Tray. your station to a new group, create it first want, enter the station URL, and select senting you with a lot of extraneous inforand pressing the Move Group button. Internet radio. What is missing that would be really nice is some way of selecting some station learn more about Linux and FOSS, come

radio stations and a preferences dialog. Tray supports PLS (Shoutcast/Icecast),

M3U, ASX, WAX and WVX playlist formats. Just search the Web using the phrase "internet radio stations," and you will be presented with many hits to choose from. When you find a station that looks interesting, right click the station URL and copy the link. You can paste the URL into Radio Tray's add a station dialog as described above.

can handle music, both locally stored as The radio stations are grouped bookmark-clear to you. Before editing the file, you style by genre (Jazz, Latin, etc.). Peruse should first close Radio Tray to avoid the menu, click on a station, and shortly conflicts with its use of the file and save a the icon turns blue and you should be copy of the existing bookmarks.xml file Adding new stations is pretty simple. If your file gets completely corrupted, Click on the icon, select Preferences, just delete it. A new file will be created If you would like to manually add groups and stations to Radio Tray's menu, or just see how the bookmarks are implemented, you can open the file <your\_home>/.local/share/radiotray/ bookmarks.xml using any text editor. The file follows standard XML formatting with parts of the file being surrounded by opening and closing tags. The outermost tag is bookmarks. Below this is group, and in each group are the stations identified by bookmark tags. Study the file, noting the tags and their contents, and the structure should become to revert to in case you make a mistake.

> by clicking the Add Group button. Hier-location of Internet music, news, and such archies of groups under other groups are that you enjoy and to play them while you supported. Add your new station by click-plug away on your PC. It does this while the group the station ought to appear un-mation that you are not interested in at the der. Groups and stations can be rear-moment. Radio Tray shows that in many ranged by selecting the group or station situations, less is more. Enjoy discovering Radio Tray is a great way to save the

Finding Internet radio stations is also to answer questions about Ubuntu, Linux, If you have questions or would like to install and play with Radio Tray and try

Until next month, happy computing.

# **Word and Excel tips**

#### **Word: Inserting the user's address**

Word automatically maintains several items of information about you, as a user. One such item is your address, which is changed on the User Information tab of the Options dialog box. If you want to automatically insert the user address in your documents, you can follow these steps:

1. Position the insertion point where you want the address inserted.

2. Make sure the Insert tab of the ribbon is selected.

3. In the Text group, click Quick Parts. You'll see a drop-down menu.

4. Choose Field. Word displays the Field dialog box.

5. In the Categories drop-down list, choose User Information.

6. In the Field Names list choose UserAddress.

7. Click on OK to close the dialog box and insert your field. Word's Field dialog box.

*Copyright © 2011 by Sharon Parq Associates, Inc. Reprinted by permission. Thousands of free Microsoft Word tips can be found online at http:// word.tips.net.* 

#### **Excel: Copying values**

There are many ways that you can use Excel's tools to fill out various cells in a worksheet. One of the most common tools is to copy a cell (or cells) and then paste them into other cells. The only problem with this approach is that when you copy cells, you also copy the format of the original cells into the target cells. What if you just want to copy the values from the original cells, but retain the formatting already applied in the target cells?

You probably already know that you can use the Paste Spe-

cial option from the Home tab of the ribbon (Excel 2007 and 2010) or the Edit menu (older versions of Excel), and then choose the Values option to paste just the values. If the target cells are right next to the original cells, there is an even easier way to accomplish the same task. Simply follow these steps:

1. Select the original cells whose values you want to copy.

2. Right-click on the fill handle (at the bottom right-corner of the selection) and drag the selection to encompass the target cells. When you release the mouse button, a Context menu appears.

3. Choose the Fill Values option. Excel fills the target cells with the values from the original cells; the formatting remains unchanged.

*Copyright © 2011 by Sharon Parq Associates, Inc. Reprinted by permission. Thousands of free Microsoft Excel tips can be found online at http:// excel.tips.net.*

**Beware of messages purportedly from your bank, PayPal or other financial sites asking for personal information, such as your login name, password or Social Security number. They are likely to be from scammers who hope to empty your bank account. If in doubt, go to the site of the institution by typing in a known URL, not by clicking on the email link, and look for messages there.** 

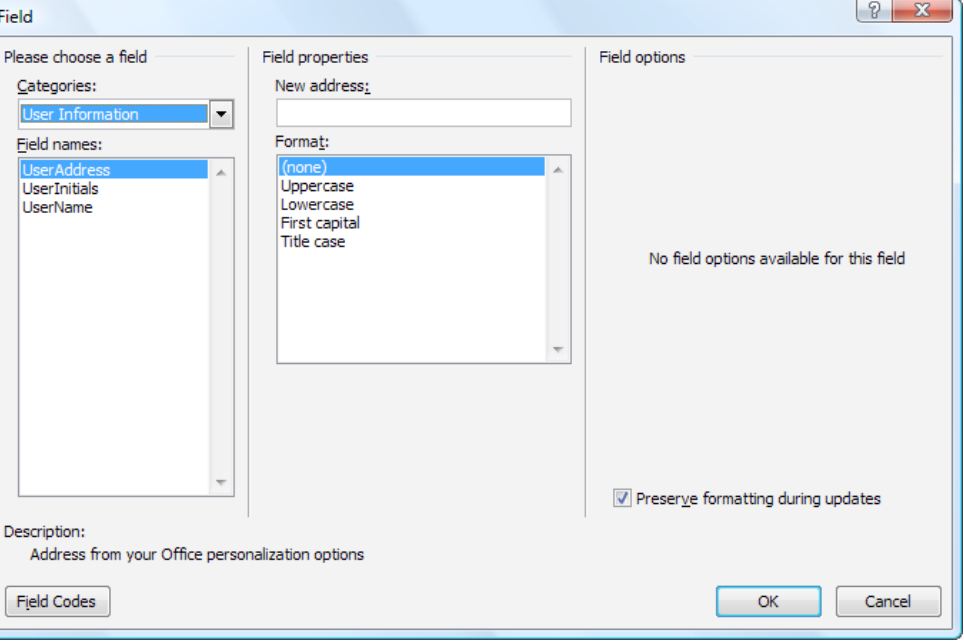

# **Review: iPad a luxury not a necessity**

**By Terry Currier** 

*President of the WINNERS WINdows usERS group, CA June 2011 issue, Winners Notepad www.windowsusers.org winnersug@aol.com* 

Experiment and iPad. But<br>there is a reason or rationale<br>behind it. While at CES I won<br>an Apple iPhone 4. As it<br>turned out though they sent me an Apple there is a reason or rationale behind it. While at CES I won an Apple iPhone 4. As it Store card worth \$199 which would purchase the iPhone 4, but was good for anything. I did think about selling it, but I started to see the iPad as something the grandkids could use to play educational programs.

This is kind of like when my son some years back bought us a good set of speakers for \$200 for our TV. My wife went out and brought a \$450 hutch to hold them. Not quite equaling out. So I'm getting \$199 off, but still have to spend about \$350 to get the iPad.

After hearing about the iPad 2 coming

out I was really interested. Like many them are ones that help kids learn the others I was disappointed to see it did not alphabet or how to count. come out with the predicted USB port or media reader. Some were even saying of us is Angry Birds. Even my nonahead and get the iPad 2.

There was a four week wait for it at he also plays the educational games. the Apple Online store so I put the order smooth like glass. At least in my personal the iPad. opinion I would like something like a

cational apps (programs) and a few right in front of the router and it still has games. I have bought about \$50 worth of to buffer the video to the iPad or it simply apps. I'm also trying many of the free loses it. educational apps. They are lite versions; full version. My grandson is 4 so most of grandkids.

wait for the iPad 3, but I decided to go computing wife likes playing it. With my The one game that is addicting to all grandson I have to set a limit with him so

in and got \$199 taken off. After it arrived the Time Warner app. If you have them I had to set up an iTunes account. My as a TV and Internet provider you can first impression was — looks cool, but download the app for free. With it you not really ergonomic. The top is very can watch a number of their channels on One I thought would be really cool is

rubberized strip. I want something to stop poor for the iPad. I can be sitting in my it from slipping out of my hands. This is living room and not get a connection, and especially true when the grandson starts it is especially evident with the Time playing with it. I did buy a case to hold it. Warner app. I can catch the Wi-Fi signal So far I've installed a number of edu-very easily with my notebook. I have sat Only problem is Wi-Fi connection is

that is, they show you a small portion of luxury item, but grandparents have been what it will look like to get you to buy the know to spend lots of money on their While fun I do still consider it to be a

## **Ventura County Computers**

Fast, Friendly, Humorous Service... Most of the time

# Speed Meets Capacity

Want Solid-State Drive (SSD)-like storage performance with Hard Disk Drive (HDD) capacity, at a lower cost than a large SSD? Combine an Intel® Solid-State Drive 311 Series, a HDD, and Intel® Smart Response Technology for a simple way to accelerate storage performance. Intel Smart Response Technology — enabled by systems utilizing the Intel® Z68 Express Chipset with Intel® Rapid Storage Technology version 10.5 and second-generation Intel® Core processors — seamlessly combines responsiveness similar to a highperformance SSD with the capacity and low cost of a hard drive. The two technologies appear as a single C:\ driver letter that provides you with the familiar storage identifier. The system automatically learns

which files are accessed frequently and copies them from the HDD to the SSD.

Learn how you can benefit from this exciting new technology from Intel. If you're not driving an SSD you're missing out. Come on by and drive one out today.

(805) 289-3960

2175 Goodyear Ave. #117 Ventura 93003

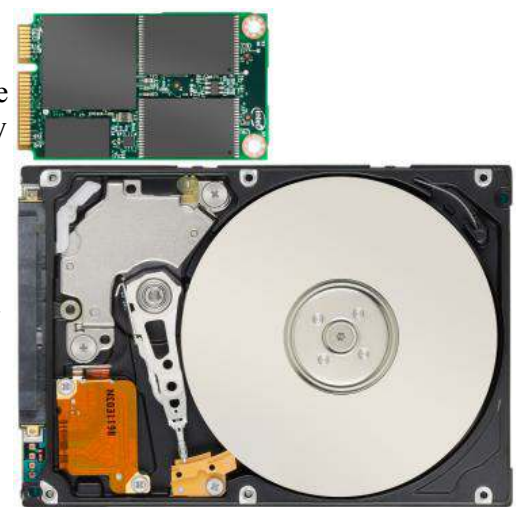

# **Security: Use caution with USB drives**

#### **By Mindi McDowell**

USB drives are popular for storing and transporting data, but some of the characteristics that make them convenient also introduce security risks.

#### **What security risks are associated with USB drives?**

Because USB drives, sometimes known as thumb drives, are small, readily available, inexpensive, and extremely portable, they are popular for storing and transporting files from one computer to another. However, these same characteristics make them appealing to attackers.

One option is for attackers to use your USB drive to infect other computers. An attacker might infect a computer with malicious code, or malware, that can detect when a USB drive is plugged into a computer. The malware then downloads malicious code onto the drive. When the USB drive is plugged into another computer, the malware infects that computer.

Some attackers have also targeted electronic devices directly, infecting items such as electronic picture frames and USB drives during production. When users buy the infected products and plug them into their computers, malware is installed on their computers.

Attackers may also use their USB drives to steal information directly from a computer. If an attacker can physically access a computer, he or she can download sensitive information directly onto a USB drive. Even computers that have been turned off may be vulnerable, because a computer's memory is still active for several minutes without power. If an attacker can plug a USB drive into the computer during that time, he or she can quickly reboot the system from the USB drive and copy the computer's memory, including passwords, encryption keys, and other sensitive data, onto the drive. Victims may not even realize that their computers were attacked.

The most obvious security risk for USB drives, though, is that they are easily lost or stolen (see Protecting Portable Devices: Physical Security for more information). If the data was not backed up, the loss of a USB drive can mean hours of lost work and the potential that the information cannot be replicated. And if the information on the drive is not encrypted, anyone who has the USB drive can access all of the data on it.

#### **How can you protect your data?**

There are steps you can take to protect the data on your USB drive and on any computer that you might plug the drive into:

\* Take advantage of security features: Use passwords and encryption on your USB drive to protect your data, and make sure that you have the information backed up in case your drive is lost (see Protecting Portable Devices: Data Security for more information).

\* Keep personal and business USB drives separate: Do not

*(Continued on page 15)* 

### **Members' classified ads**

Classified ads are free to members. Each ad is limited to 105 characters, including spaces and to one ad per member per month. Copy has to be to John Weigle, editor of TOE (editor@cipcug.org), within the week after the regular meeting. Otherwise, the ad is held to the following month.

### **Free**

### **For sale**

**Wanted**

**Other categories as needed**

**The Outer Edge is printed and prepared for mailing by:** 

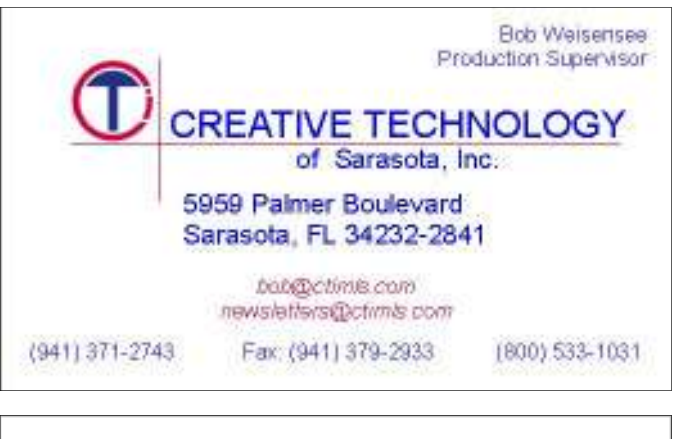

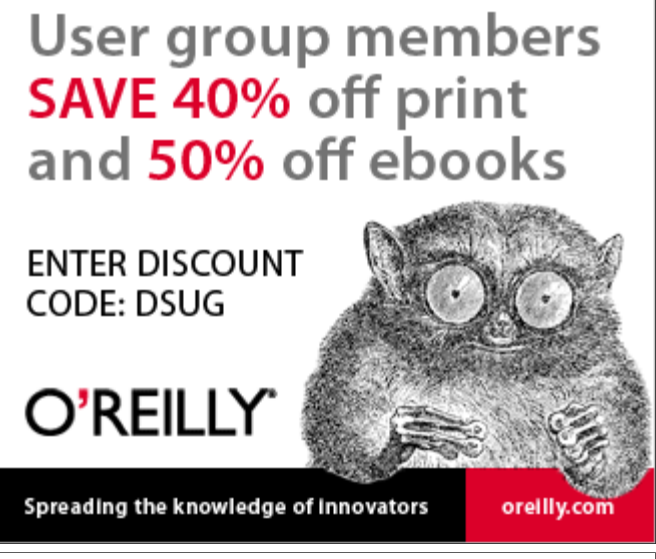

**Be sure to keep your anti-malware programs up to date and run regular scans.** 

# **Tracking the latest information on anything**

#### **By John Weigle**

*jweigle@vcnet.com* 

I f you want to keep track of the latest<br>news and Web postings on specific<br>subjects, give Google Alerts a try.<br>I've been using the feature for<br>some time to track three subjects I'm innews and Web postings on specific subjects, give Google Alerts a try. I've been using the feature for some time to track three subjects I'm interested in: UFOs, Annette Funicello and Sally Field. I've been interested in UFOs since the early 1950s, a fan of Annette since the Mickey Mouse Club Days and a fan of Field since her first TV appearance as Gidget. So now you know three of my not-very-secret "secrets."

Google explains its alerts this way at http://www.google.com/alerts:

"Google Alerts are email updates of the latest relevant Google results (web, news, etc.) based on your choice of query or topic.

"Enter he topic you wish to monitor, then click preview to see the type of results you'll receive. Some handy uses of Google Alerts include:

"monitoring a developing news story "keeping current on a competitor or

industry "getting the latest on a celebrity or

event "keeping tabs on your favorite sports

teams."

When you create an alert you'll be Jobs," "Bill Gates."

asked to choose the topic for it, the type often you want alerts (as-it-happens, once a day, once a week); volume (only the best results, all results); and your email address so you can get the alerts. The default choices are everything, once a day and only the best results.

Consider starting with the defaults and then tweaking them if the results you get aren't what you expected.

You might also have to tweak your selected topic. My search for Annette is "Annette Funicello" (in the quotes). That limits results to items with her full name. On the other hand, my Sally Field search is just that (no quotes around the name), so I get everything with Sally and Field, which results in a few unexpected results. My UFO search results in news about unidentified flying objects, my intent, and the musical group UFO.

I haven't set up searches for computer-related items because I get several electronic newsletters that keep me informed about most of the technical subjects I'm interested in, but it's easy to establish queries for any subject you're interested in. For instance, you could use "Linux, Ubuntu," Microsoft, "Steve

of information you want (everything, the name of your business if you wanted news, blogs, videos, discussions); how to know what people are saying about Or you could try your own name or you or your business.

> And if you're a sports fan, you might want to track everything said about your favorite team(s). You'd need to set up a separate alert for each team name.

> The site lets you set up an alert and then shows sample results for it. Just for kicks, I tried my first and last name (in quotes) and got references to my Facebook page, an obituary for a John Weigle of Augusta, Ga. (I still get spam about real estate deals in Augusta), and the Weigle Music Ministries, which I had never heard of.

> A search for CIPCUG showed only the CIPCUG Web site.

> Not surprisingly, a search for "Los Angeles Dodgers" resulted in more hits than any of my other test searches. Topics that get lots of news coverage, such as the Dodgers, are obviously going to have more results than people or topics who are seldom in the news.

> All the results have live links to whatever the alert finds.

> The alerts tool isn't for everyone, but it's useful if you have any interests you want to track regularly.

# **More on USB drive security ...**

#### *(Continued from page 14)*

owned by your organization, and do not plug USB drives containing corporate information into your personal computer.

and keep all software up to date: Use a contents or to try to identify the owner. firewall, anti-virus software, and antispyware software to make your computer ture causes removable media such as *lished and is being re-distributed to in*less vulnerable to attacks, and make sure to keep the virus definitions current (see Understanding Firewalls, Understanding Anti-Virus Software, and Recognizing can prevent malicious code on an and Avoiding Spyware for more information). Also, keep the software on your matically. In How to disable the *XXX.html* computer up to date by applying any nec-Autorun functionality in Windows, Miessary patches (see Understanding crosoft has provided a wizard to disable *unsubscribing from this mailing list, visit*  Patches for more information).

\* Use and maintain security software, not plug it into your computer to view the (a location's security personnel, your and other operating systems." organization's IT department, etc.). Do

> \* Disable Autorun: The Autorun fea-CDs, DVDs, and USB drives to open automatically when they are inserted into a drive. By disabling Autorun, you *legal.html* infected USB drive from opening auto-Autorun. In the "More Information" sec-

use personal USB drives on computers into your computer: If you find a USB under the heading "How to disable or \* Do not plug an unknown USB drive tion, look for the Microsoft Fix it icon drive, give it to the appropriate authorities enable all Autorun features in Windows 7

> *Produced 2008, 2011 by US-CERT, a government organization.*

> *Note: This tip was previously pubcrease awareness.*

> *Terms of use: http://www.us-cert.gov/*

*This document can also be found at* 

*http://www.us-cert.gov/cas/tips/STYY-*

*For instructions on subscribing to or http://www.us-cert.gov/cas/signup.html.*

### **Page 16** August 2011

# **Annual financial Report, FY 2010-2011**

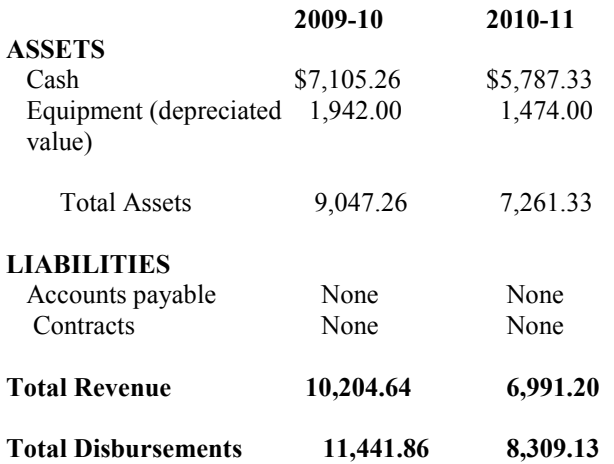

Cash Assets decreased \$1,317.93 and Total Revenue was less than Total Disbursements by the same amount, exceeding a planned expenditure of \$1,000 in accumulated funds by \$317.93. Membership income was \$443 less and Raffle income was \$145 less than anticipated. The remaining decrease fell in lower Coffee and ISP income, and we spent \$181 more than budgeted for TOE. Annual fixed expense for Insurance, Rent and TOE amounted to \$6,160 while our primary source of income was \$5,043 from our declining membership. Equipment (depreciated value) decreased \$468 and Total Assets decreased \$1,785.93 during the year. CIPCUG has no debt, long-term liabilities or long-term contracts.

CIPCUG needs to find additional sources of income in order to continue to provide a significant level of service to its membership.

This report has been prepared without audit from the books and records of the corporation, and is believed to fairly represent its financial condition as of June 30, 2011. CIPCUG books are available for inspection by members on written request to the Treasurer. CIPCUG records are audited biennially in the odd years.

> **Arthur V. Lewis Jr. Treasurer July 23, 2011**

# **Treasurer's report for June 2011**

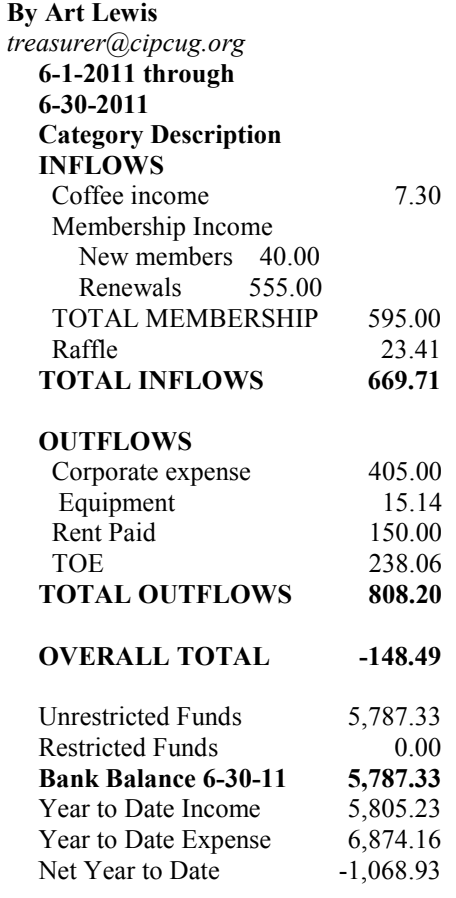

### **2011 contributors to The Outer Edge**

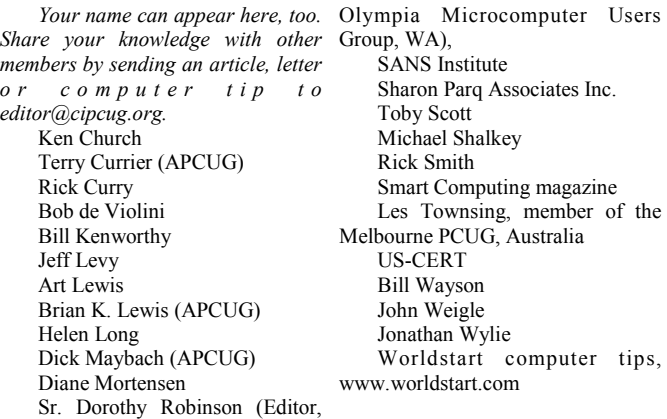

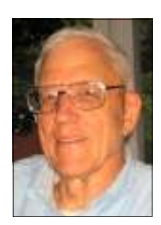

**Lewis** 

### Membership report:

### **Is it time to renew? By Ken Church**

**email address:** *membership@cipcug.org*

Welcome - New Member: Ayn Woodruff

Attendance at the July 2011 general meeting: 61 members and guests

Total membership: 192

### **MEMBER RENEWAL INFORMATION**

\$30 for single membership, \$35 for two or more family membership.

### **NEW MEMBER INFORMATION**

\$40 first year for single membership, \$55 first year for two or more family membership in same household.

Please send your payment to:

### **CIPCUG MEMBERSHIP P.O. BOX 51354 OXNARD, CA 93031-1354**

Or bring your payment to the sign-in table for the Aug. 27, 2011, meeting.

### **June 2011 renewals payment due:**

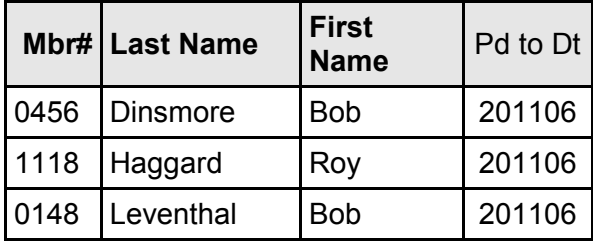

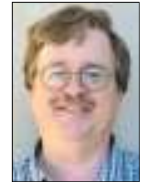

**CHURCH** 

### **July 2011 renewals payment due:**

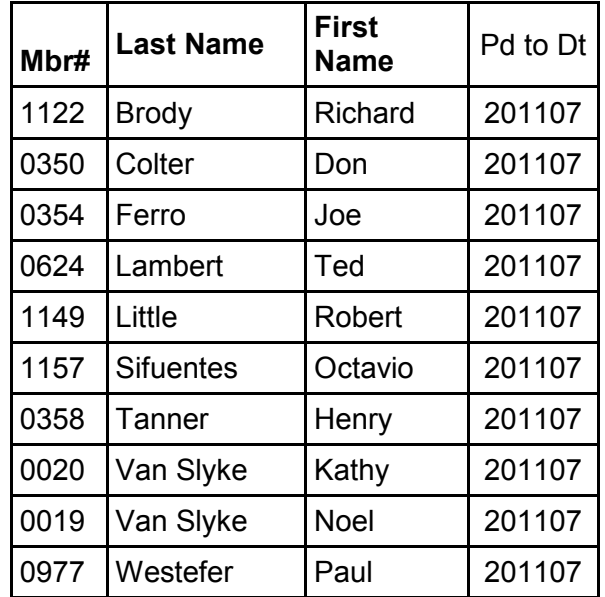

### **August 2011 renewals payment due:**

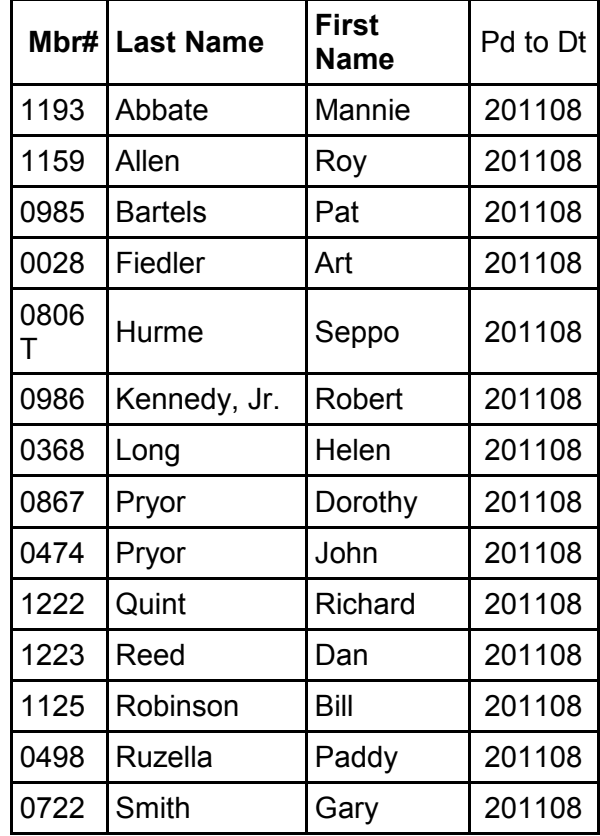

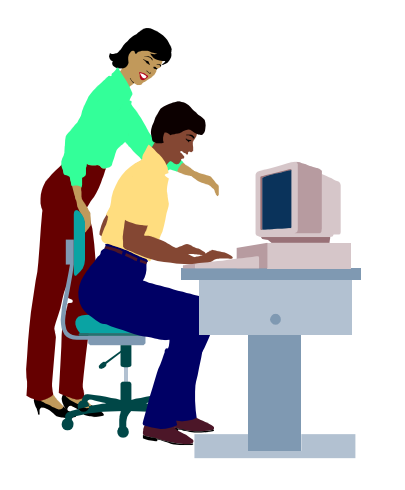

# **F1—Your Help Key**

*(Revised Sept. 7, 2008)* 

### **COMMUNICATIONS/INTERNET (GENERAL)**

World Wide Web DM

### **DATABASES**

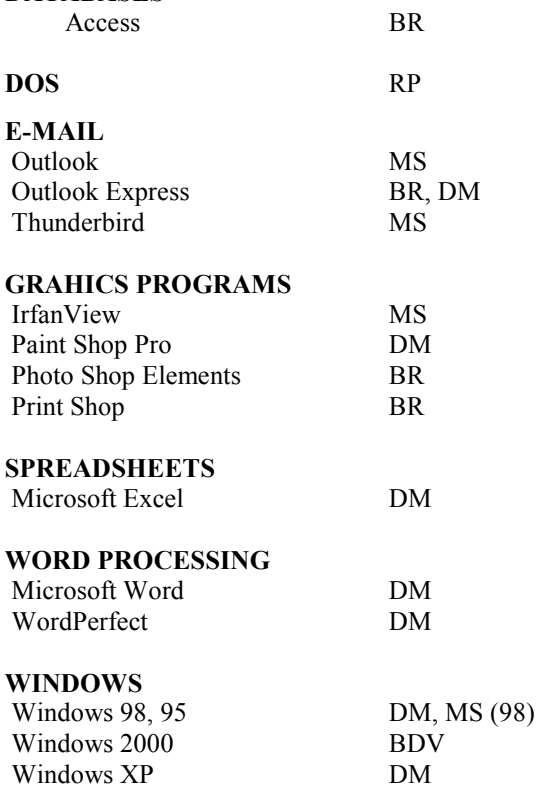

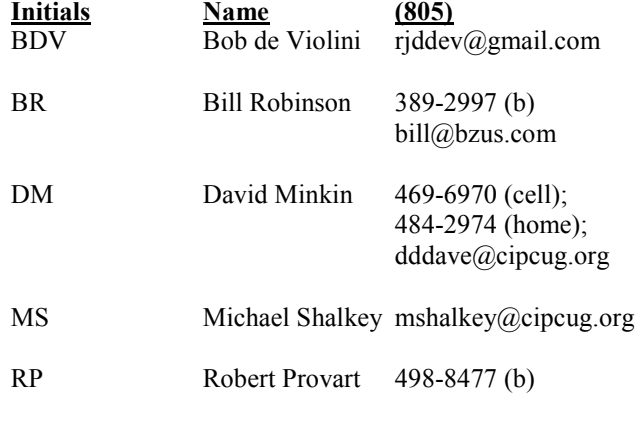

Phone: (d) = days; (e) = evenings; (b) = both

**If you would like to volunteer to help others, please send your contact information and programs you're willing to help on to editor@cipcug.org.** 

**. . . . . . . . . . . . . . . . . . . . . . . .** 

### **WEB HELP SITES (Updated 4-5-11)**

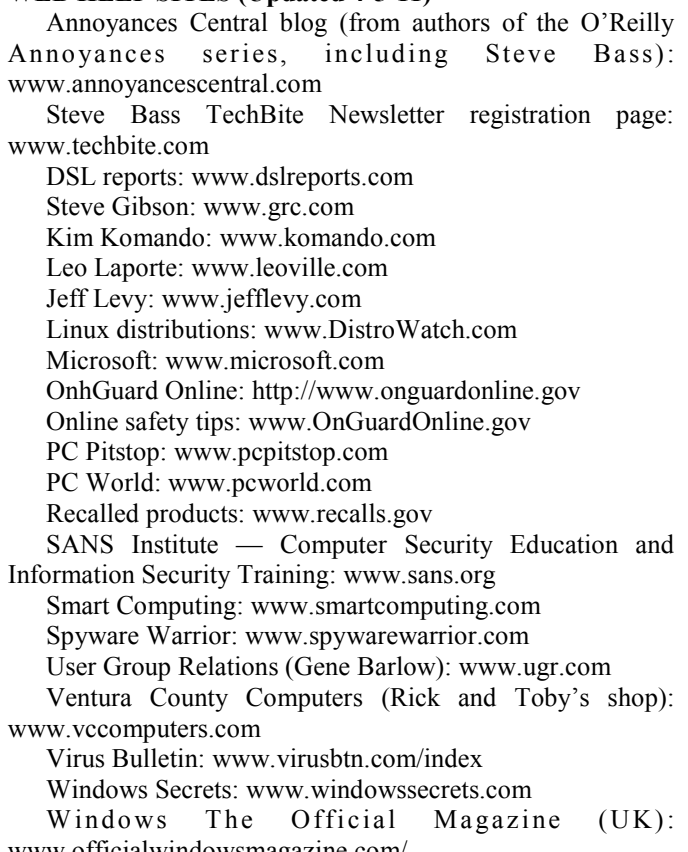

www.officialwindowsmagazine.com/

#### **If you have a favorite help site on the Web, please forward it, so we can expand the section. If you find a link that doesn't work, please tell us that, too.**

ے

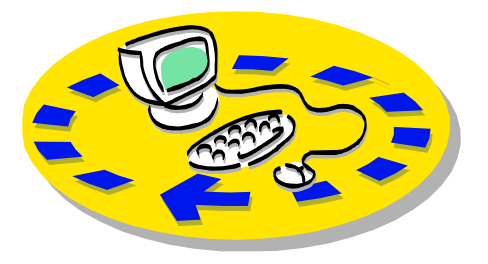

Every month, members of the Channel useful freeware programs. Islands PC Users Group have access to:

♦ The Outer Edge newsletter, which people who have similar interests. includes a list of members willing to help other members.

question-and-answer session and program members helping members. on new software or hardware.

♦ Special Interest Groups — special meetings held several times a month.

> ♦ Door prizes at the regular meeting. Other benefits include:

♦ Special user group discounts on books and software.

# Why join Channel Islands PC Users Group (CIPCUG)?

♦ A flash drive containing many

♦ A chance to make friends with

♦ The general meeting, featuring a The whole concept of user groups is respectively. ♦ The ability to put your knowledge \$55. to good use by helping other members.

> Please clip the coupon below and send with payment to CIPCUG-Membership, P.O. Box 51354, Oxnard, CA 93031-1354.

 Please make checks payable to CIPCUG.

**Dues for new members** 

Individual member, \$40.

Family membership (same address),

Renewals are \$30 and \$35 per year

TOE subscription only (in the U.S.), \$20.

#### **CIPCUG E-MAIL ADDRESS**

Members who would like to have an e-mail address through CIPCUG in the form of YourName@cipcug.org may obtain one for \$15 per year.

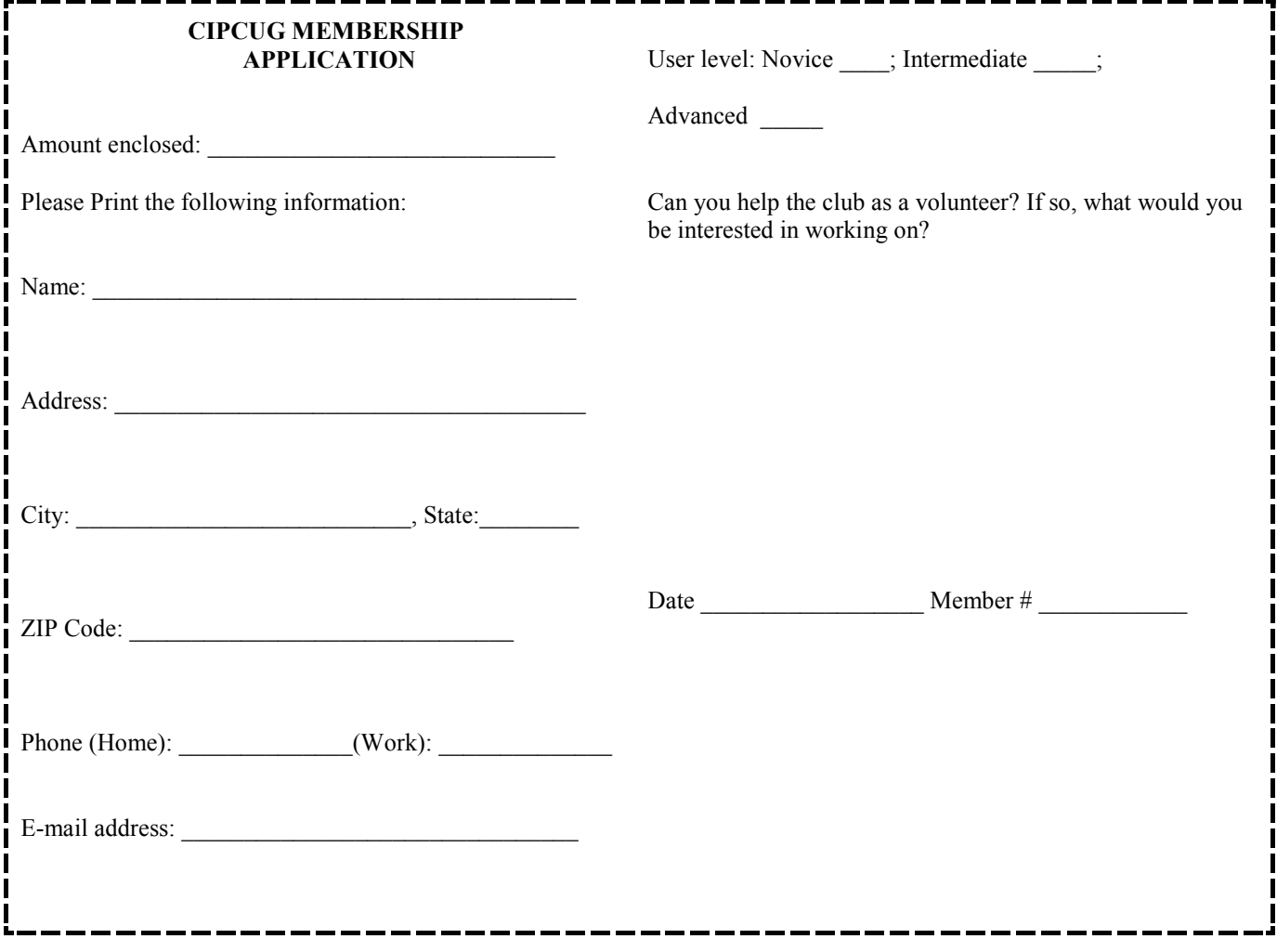

# **Channel Islands PC Users** *Group Inc.*

P.O.Box 51354 Oxnard, CA: 93031

NON-PROFIT U.S. POSTAGE PAID OXNARD. CA PERMIT NO. 1785

### **DATED MATERIAL Please Do Not Delay**

### **DUES REMINDER**

If the number above your name is 2011AUGUST, your membership dues are payable in August 2011.

## AUGUST 2011 MEETING OF THE CHANNEL ISLANDS PC USERS GROUP

**The map shows the easiest route to the Boys & Girls Club, but if you prefer, you can take the Carmen Drive offramp to Ponderosa Drive, which leads to Temple Avenue.** 

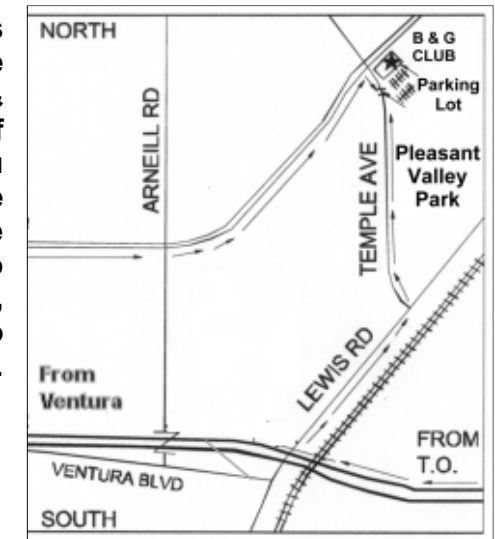

**Saturday morning, Aug. 27, at the Boys & Girls Club, 1500 Temple Ave. (Ponderosa Drive and Temple Avenue), Camarillo.** 

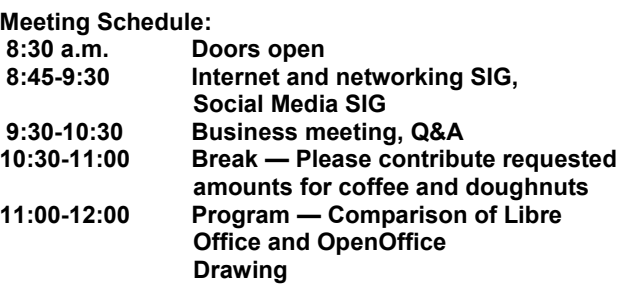